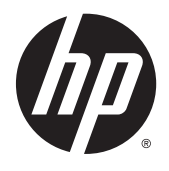

Naslaggids voor de hardware

HP Thin client

#### **Auteursrechtgegevens**

© Copyright 2015 HP Development Company, L.P.

Eerste editie: oktober 2015

Onderdeelnummer van document: 812514-331

#### **Garantie**

De informatie in deze documentatie kan zonder kennisgeving worden gewijzigd. De enige garanties voor HP producten en diensten staan vermeld in de expliciete garantievoorwaarden bij de betreffende producten en diensten. Aan de informatie in deze handleiding kunnen geen aanvullende rechten worden ontleend. HP aanvaardt geen aansprakelijkheid voor technische fouten, drukfouten of weglatingen in deze publicatie.

De enige garanties voor producten en diensten van HP staan vermeld in de expliciete garantievoorwaarden bij de betreffende producten en diensten. Aan de informatie in deze publicatie kunnen geen aanvullende rechten worden ontleend. HP aanvaardt geen aansprakelijkheid voor technische fouten, drukfouten of weglatingen in deze publicatie.

## **Over deze handleiding**

- **WAARSCHUWING!** Als u de aanwijzingen na dit kopje niet opvolgt, kan dit leiden tot lichamelijk letsel of levensgevaar.
- **A VOORZICHTIG:** Als u de aanwijzingen na dit kopje niet opvolgt, kan dit beschadiging van de apparatuur of verlies van gegevens tot gevolg hebben.
- **<sup>2</sup> OPMERKING:** Tekst die op deze manier is opgemaakt, bevat belangrijke extra informatie.

# **Inhoudsopgave**

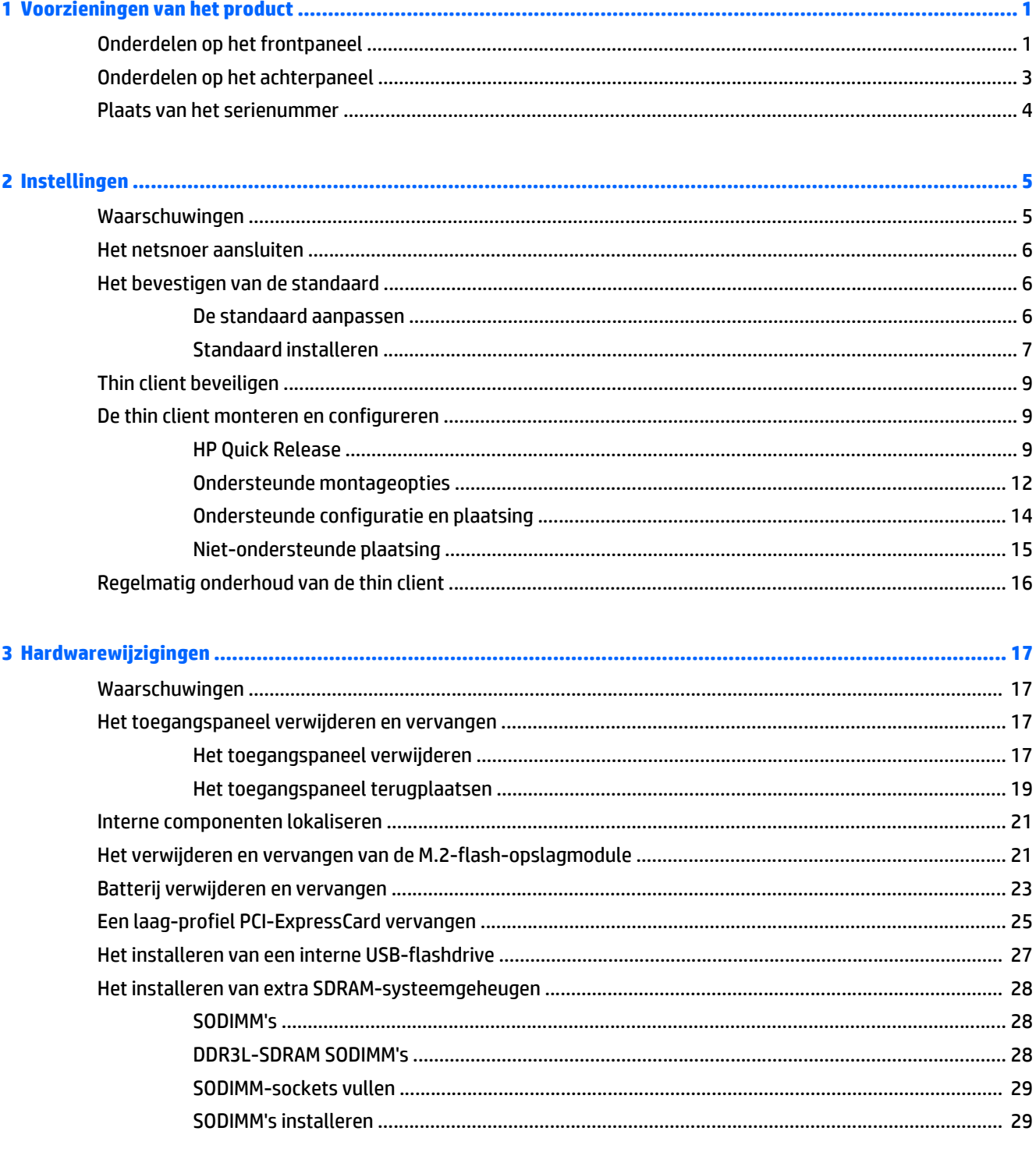

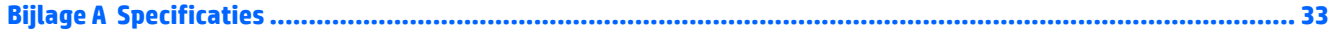

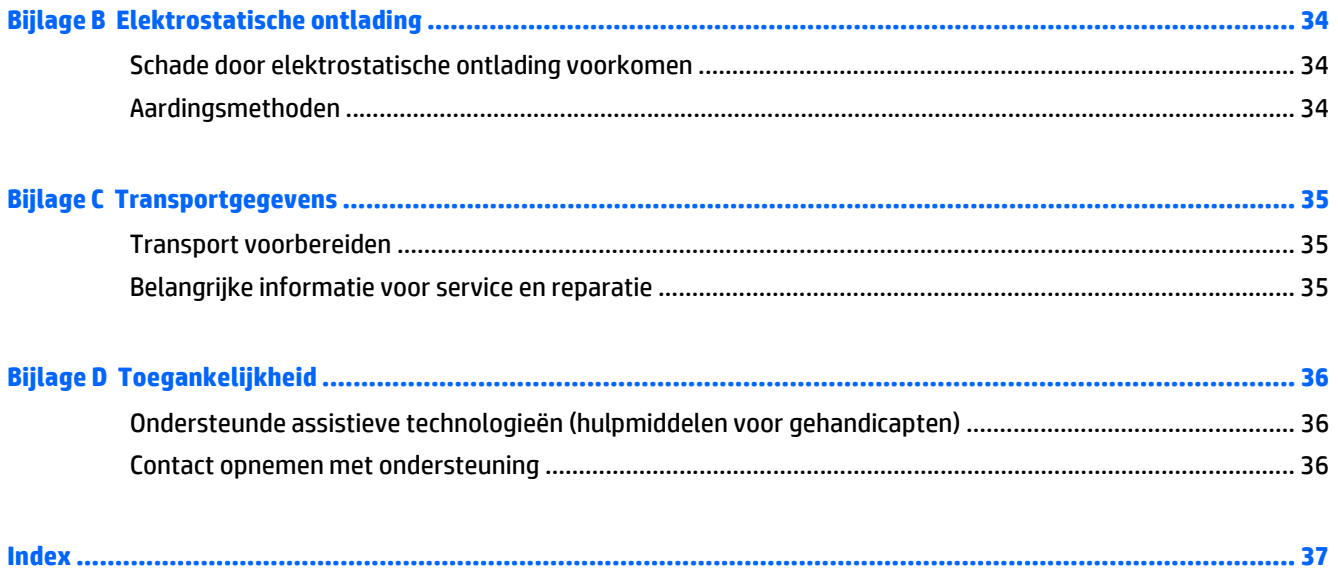

# <span id="page-6-0"></span>**1 Voorzieningen van het product**

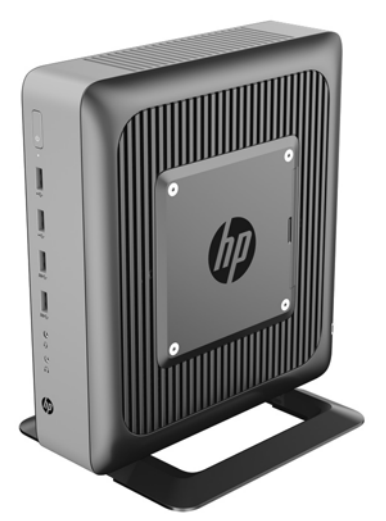

Deze gids beschrijft de voorzieningen van de thin client. Ga voor meer informatie over de hardware en software die op deze thin client is geïnstalleerd, naar<http://www.hp.com/go/quickspecs>en zoek naar deze thin client.

Er zijn diverse opties leverbaar voor uw thin client. Ga voor meer informatie over sommige beschikbare opties naar de website van HP<http://www.hp.com>en zoek naar uw specifieke thin client.

## **Onderdelen op het frontpaneel**

Ga voor meer informatie naar<http://www.hp.com/go/quickspecs>en zoek uw thin client voor het vinden van de QuickSpecs.

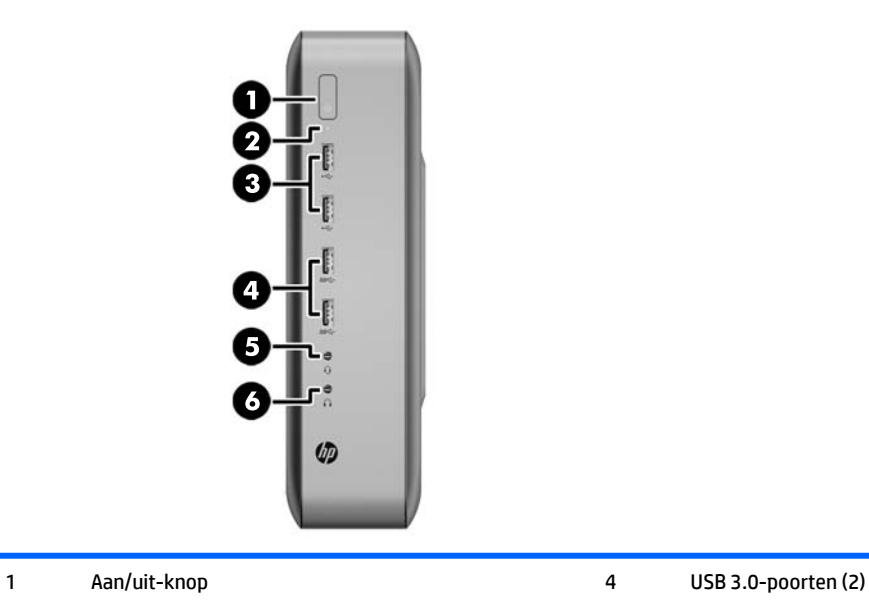

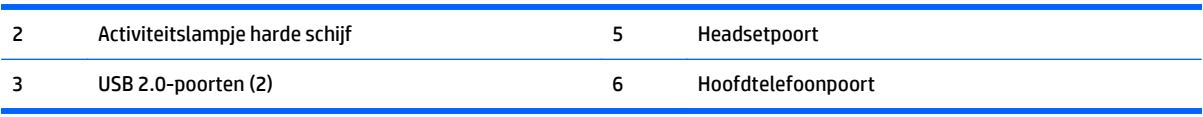

# <span id="page-8-0"></span>**Onderdelen op het achterpaneel**

Ga voor meer informatie naar<http://www.hp.com/go/ quickspecs/> en zoek uw thin client voor het vinden van de QuickSpecs.

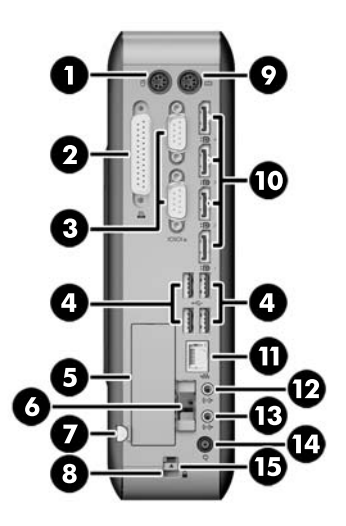

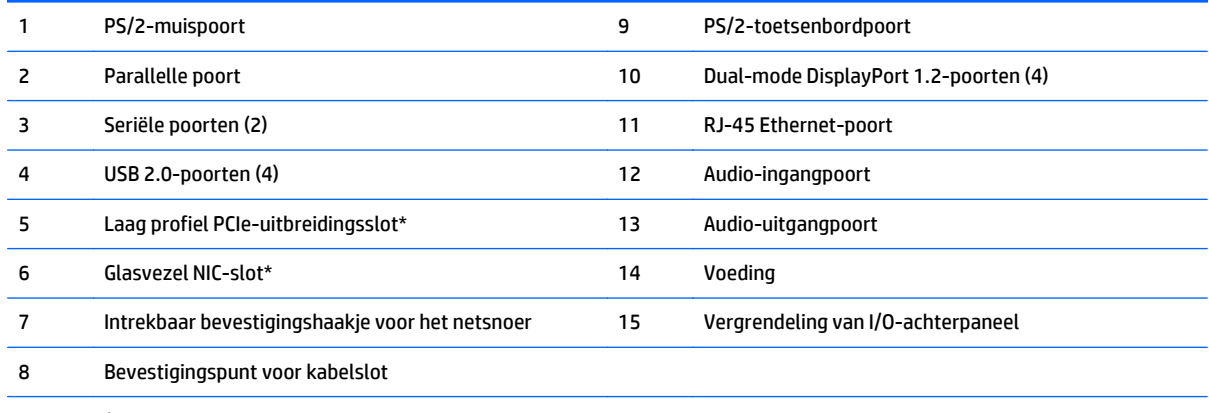

\*Optioneel

## <span id="page-9-0"></span>**Plaats van het serienummer**

Elke thin client is voorzien van een uniek serienummer. Dit nummer bevindt zich op de plaats die wordt aangegeven in de volgende afbeelding. Houd dit nummer bij de hand wanneer u contact opneemt met de klantenondersteuning van HP.

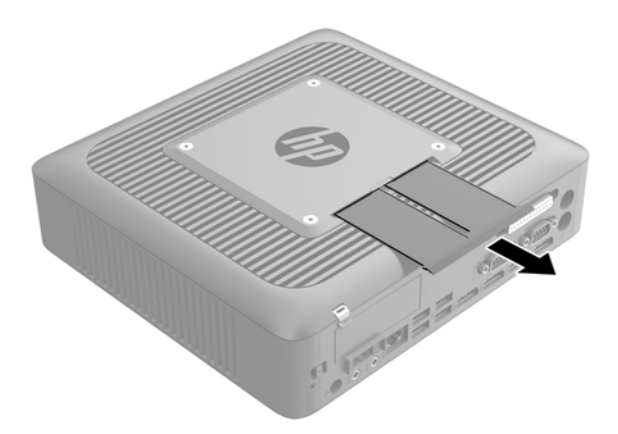

# <span id="page-10-0"></span>**2 Instellingen**

## **Waarschuwingen**

Lees zorgvuldig alle instructies en waarschuwingen in deze handleiding voordat u een upgrade uitvoert.

**WAARSCHUWING!** U beperkt als volgt het risico op persoonlijk letsel door elektrische schokken, warme oppervlakken of brand:

Haal de stekker van het netsnoer uit het stopcontact en laat de interne systeemonderdelen afkoelen voordat u ze aanraakt.

Sluit geen telefoon- of telecommunicatie-aansluitingen aan op de aansluitpunten van de netwerkadapter (NIC).

Gebruik de geaarde stekker van het netsnoer. De geaarde stekker is een belangrijke veiligheidsvoorziening.

Sluit het netsnoer aan op een geaard stopcontact dat altijd goed bereikbaar is.

Lees de *Handleiding voor veiligheid en comfort* om het risico op ernstig letsel te beperken. In de handleiding vindt u een beschrijving van een juiste instelling van het werkstation, een correcte houding en goede en gezonde gewoonten bij het werken met de thin client. Ook bevat de handleiding belangrijke informatie over elektrische en mechanische veiligheid. De *Handleiding voor veiligheid en comfort* vindt u op de website van HP op<http://www.hp.com/ergo>.

**WAARSCHUWING!** Bevat elektrische onderdelen.

Schakel de stroomtoevoer tot het apparaat uit voordat u de behuizing verwijdert.

Plaats de behuizing terug voordat u de stroomtoevoer weer aansluit.

**VOORZICHTIG:** Statische elektriciteit kan de elektrische onderdelen van de thin client of optionele apparatuur beschadigen. Zorg ervoor dat u niet statisch geladen bent. Raak een geaard metalen voorwerp aan voordat u de volgende handelingen uitvoert. Raadpleeg [Schade door elektrostatische ontlading](#page-39-0) [voorkomen op pagina 34](#page-39-0) voor meer informatie.

Wanneer de thin client is aangesloten op een stopcontact, wordt de systeemkaart altijd van stroom voorzien. Ontkoppel het netsnoer van de voedingsbron voordat u de thin client opent, om schade aan interne onderdelen te voorkomen.

## <span id="page-11-0"></span>**Het netsnoer aansluiten**

- **1.** Sluit het ronde uiteinde van de voedingskabel aan op de voedingsconnector aan de achterkant van de thin client (1).
- **2.** Gebruik het slot (2) aan de zijkant van het intrekbare bevestigingshaakje voor de netsnoer om het haakje eruit te trekken.
- **3.** Druk het netsnoer in het bevestigingshaakje (3) en bundel eventueel overtollige kabel.
- **4.** Sluit het vrouwelijke uiteinde van het netsnoer aan op het voedingsblok (4).
- **5.** Sluit het andere uiteinde van het netsnoer aan op een stopcontact (5).

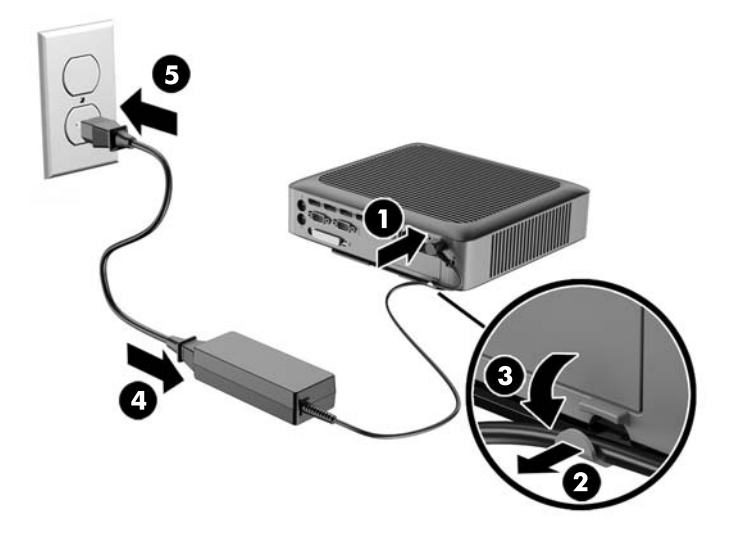

**A voorzichtig:** Als u de voedingskabel niet vastzet in het bevestigingshaakje kan dat ertoe leiden dat de voedingskabel loskomt van de thin client en er gegevens verloren gaan.

## **Het bevestigen van de standaard**

**A voorzichtig:** Tenzij de thin client met de HP Quick Release is gemonteerd, moet deze worden gebuikt met de standaard bevestigd om te zorgen voor een goede luchtstroom rondom de thin client.

### **De standaard aanpassen**

De standaard kan worden aangepast in twee configuraties: vierkant voor de horizontale positie en rechthoekig voor de verticale positie.

Neem de standaard uit elkaar door de twee korte stukken die de twee zijkanten verbinden, te verwijderen. Druk de zijkanten naar de buitenste verbindingspunten op de korte stukken voor een vierkante configuratie of naar de binnenste verbindingspunten voor de rechthoekige configuratie.

<span id="page-12-0"></span>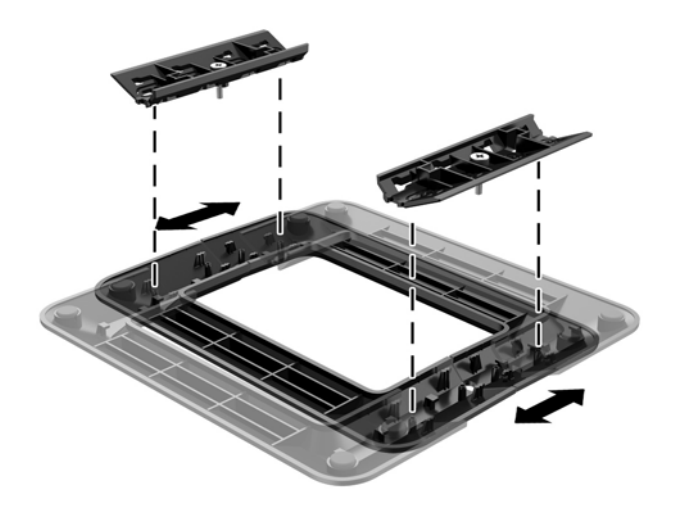

### **Standaard installeren**

De thin client kan met de meegeleverde standaard rechtopstaand of liggend worden gebruikt.

- **1.** Zorg dat alle beveiligingsapparaten die het openen van de thin client verhinderen, zijn verwijderd of ontkoppeld.
- **2.** Verwijder alle verwisselbare media zoals USB-flashdrives uit de thin client.
- **3.** Schakel de thin client via het besturingssysteem uit en schakel daarna alle externe apparatuur uit.
- **4.** Neem de stekker van het netsnoer uit het stopcontact en ontkoppel eventuele externe apparaten.
- **5.** Pas de standaard indien nodig aan.

Raadpleeg voor instructies [De standaard aanpassen op pagina 6.](#page-11-0)

- **6.** Bevestig de standaard aan de thin client.
	- Bevestig de standaard aan de onderkant van de thin client om de thin client als toren te gebruiken.
		- **a.** Draai de thin client ondersteboven en zoek de twee schroefgaten in het rooster aan de onderkant van de thin client.
		- **b.** Plaats de standaard (1) op de onderkant van de thin client en plaats daarna de bevestigingsschroeven door de standaard in de schroefgaten van de thin client.
		- **c.** Draai de bevestigingsschroeven (2) vast.

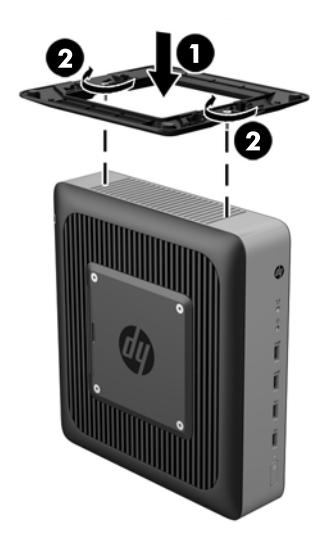

- Bevestig de standaard aan de rechterkant van de thin client om de thin client liggend te gebruiken.
	- **a.** Leg de thin client neer met de rechterzijde omhoog en zoek de twee schroefgaten in het rooster aan de rechterkant van de thin client.
	- **b.** Plaats de standaard (1) op de zijkant van de thin client en plaats daarna de bevestigingsschroeven door de standaard in de schroefgaten van de thin client.
	- **c.** Draai de bevestigingsschroeven (2) vast.

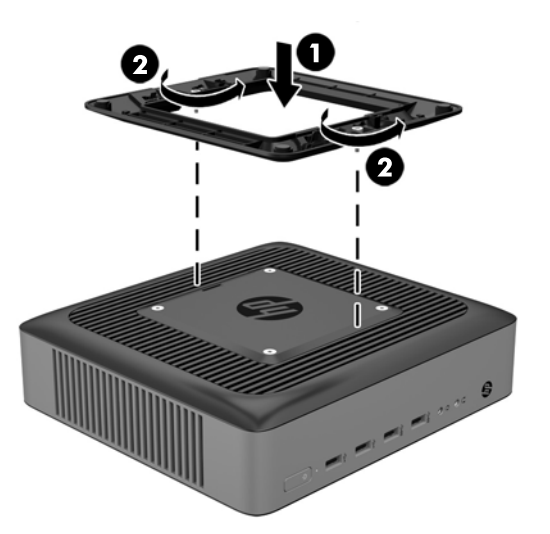

- **7.** Sluit het netsnoer weer aan en schakel de thin client in.
	- **The OPMERKING:** Zorg ervoor dat aan alle zijden van de thin client een ruimte van tenminste 10,2 cm vrij blijft.
- **8.** Vergrendel eventuele beveiligingsapparaten die u hebt ontgrendeld bij het verwijderen van de afdekplaat of het toegangspaneel van de thin client.
- **<sup>2</sup> OPMERKING:** Een optionele Quick Release-bevestigingsbeugel is verkrijgbaar bij HP om de thin client tegen een muur, op een bureau of op een zwenkarm te monteren. Installeer de thin client bij gebruik van de bevestigingsbeugel niet met de I/O-poorten naar de grond gericht.

# <span id="page-14-0"></span>**Thin client beveiligen**

Deze thin clients zijn ontworpen voor gebruik met een kabel met veiligheidsslot. Dit kabelslot voorkomt dat de thin client kan worden verwijderd door onbevoegden. Bovendien kunt u hiermee het beveiligde compartiment vergrendelen. Als u deze optie wilt bestellen, gaat u naar de HP-website<http://www.hp.com> en zoekt u naar uw thin client.

- **1.** Bepaal de plaats van het bevestigingspunt voor het kabelslot op het achterpaneel.
- **2.** Plaats het kabelslot in het bevestigingspunt en sluit het vervolgens met de sleutel.

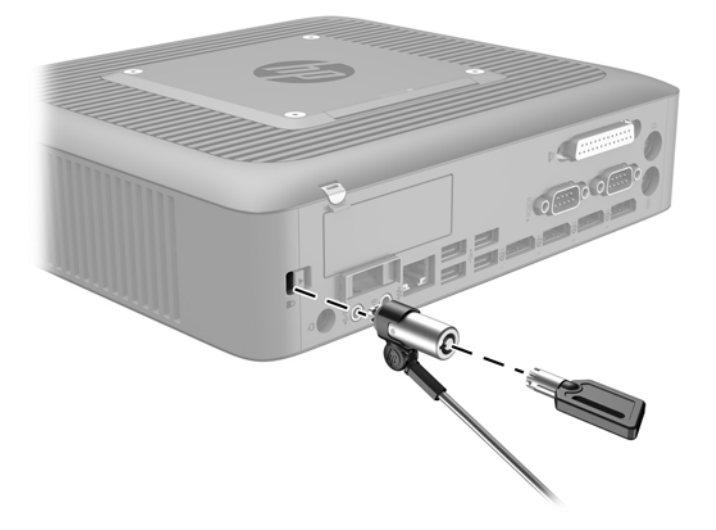

## **De thin client monteren en configureren**

### **HP Quick Release**

Een optionele Quick Release-bevestigingsbeugel is verkrijgbaar bij HP om de thin client tegen een muur, op een bureau of op een zwenkarm te monteren. Installeer de thin client bij gebruik van de bevestigingsbeugel niet met de I/O-poorten naar de grond gericht.

Deze thin client heeft aan de rechterzijde van het apparaat vier montagepunten. Deze montagepunten voldoen aan de VESA-norm (Video Electronics Standards Association) waarin de industriestandaard is vastgelegd voor montagevlakken voor platte weergaveapparatuur, zoals flat-panelmonitoren, platte beeldschermen en flatscreen-tv's. U kunt de HP Quick Release bevestigen aan de VESA-montagepunten, zodat u de thin client in diverse configuraties kunt monteren.

**<sup>2</sup> OPMERKING:** Wanneer u een thin client monteert, gebruikt u de 10mm-schroeven die bij HP Quick Release zijn geleverd.

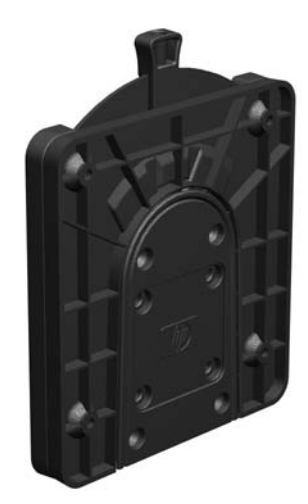

Gebruik van de HP Quick Release:

**1.** Bevestig een zijde van de HP Quick Release aan de thin client met de vier 10-mm schroeven die worden geleverd bij het pakket, zoals wordt weergegeven in de volgende afbeelding.

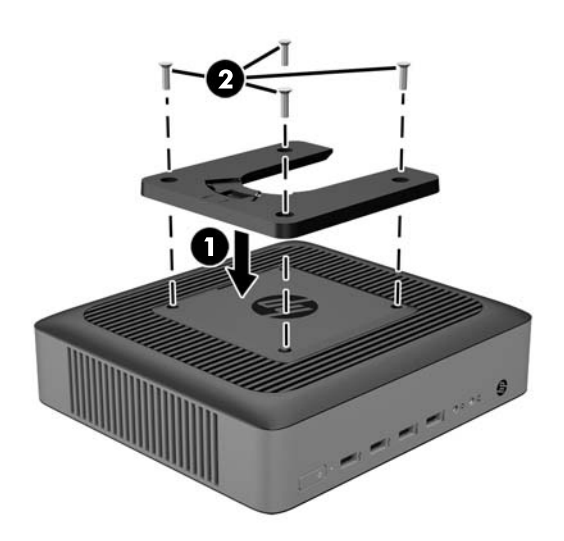

<span id="page-16-0"></span>**2.** Gebruik de vier schroeven die zijn geleverd bij het montagepakket om de andere kant van de HP Quick Release vast te zetten op het apparaat waarop u de thin client wilt monteren. Zorg dat de ontgrendelingshendel omhoog staat.

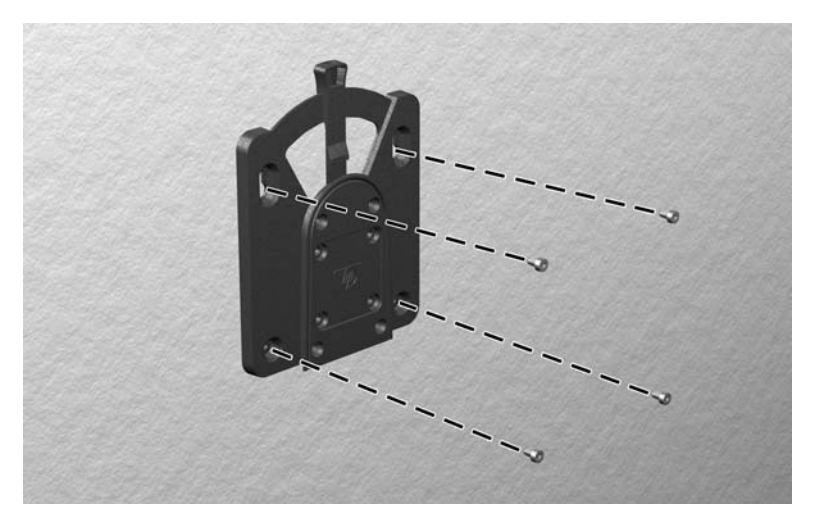

**3.** Schuif het deel van de HP Quick Release dat is bevestigd aan de thin client (1) over het deel (2) dat is bevestigd op het apparaat waarop u de thin client wilt monteren. Als u een 'klik' hoort, zit de thin client goed vast.

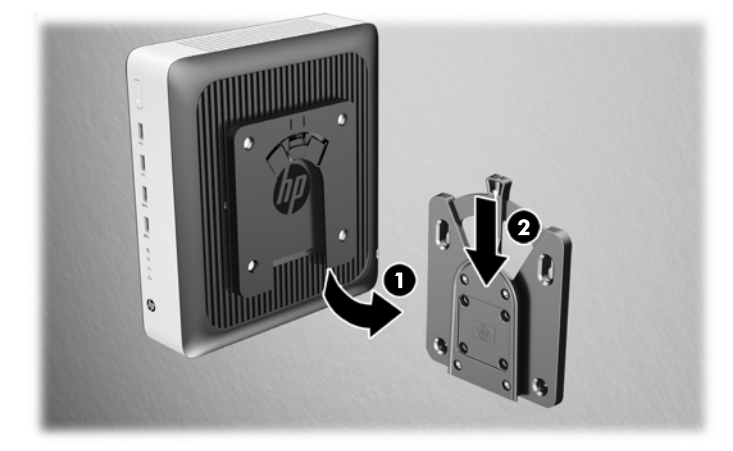

- **VOORZICHTIG:** Zorg dat zowel de ontgrendelingshendel aan het ene deel van de HP Quick Release als de ronde opening in het andere deel omhoog wijzen, om een goede werking van de HP Quick Release en een veilige aansluiting van alle onderdelen te garanderen.
- **PMERKING:** Als de thin client met HP Quick Release op een apparaat is gemonteerd, wordt deze automatisch in de juiste positie vergrendeld. U hoeft alleen maar de ontgrendelingshendel naar een zijde te schuiven om de thin client te verwijderen.

## <span id="page-17-0"></span>**Ondersteunde montageopties**

In de volgende afbeeldingen worden enkele ondersteunde montageopties voor de bevestigingsbeugel afgebeeld.

● Aan de achterkant van een monitor:

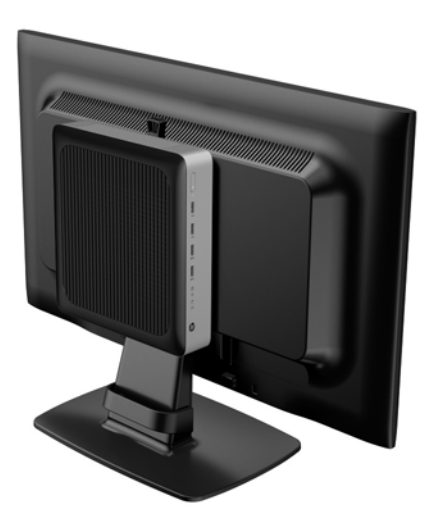

● Aan een wand:

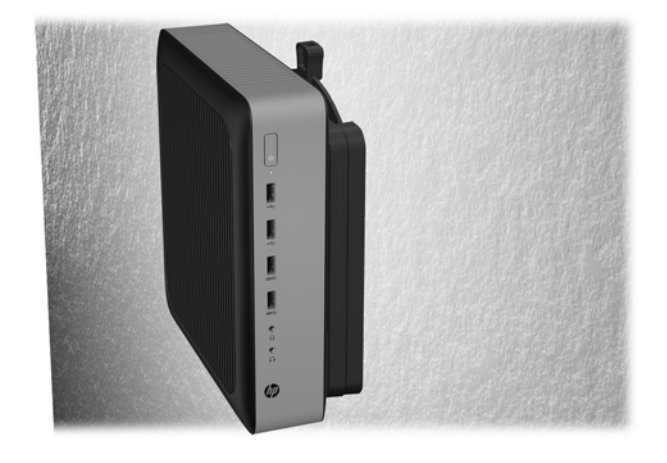

● Onder een bureau:

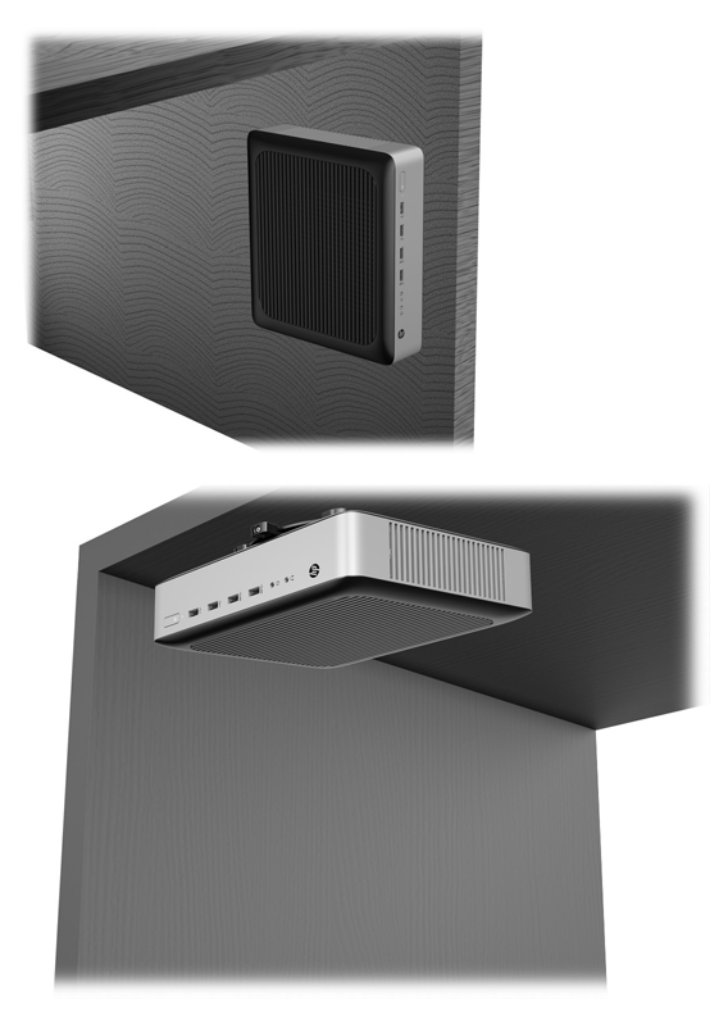

## <span id="page-19-0"></span>**Ondersteunde configuratie en plaatsing**

**A VOORZICHTIG:** Houd u altijd aan de door HP ondersteunde configuraties om een goede werking van de thin clients te waarborgen.

Tenzij de thin client met de HP Quick Release is gemonteerd, moet deze worden gebuikt met de standaard bevestigd om te zorgen voor een goede luchtstroom rondom de thin client.

HP ondersteunt de horizontale configuratie voor de thin client:

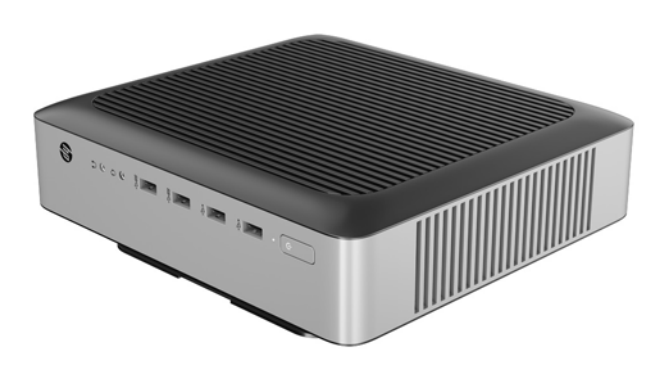

● HP ondersteunt de verticale configuratie voor de thin client:

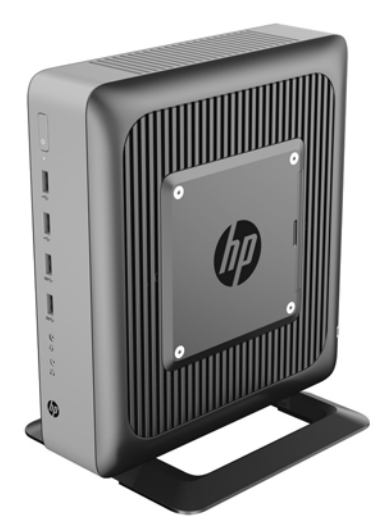

<span id="page-20-0"></span>De thin client kan onder een monitorstandaard worden geplaatst met minstens 2,54 cm (1 inch) vrije ruimte:

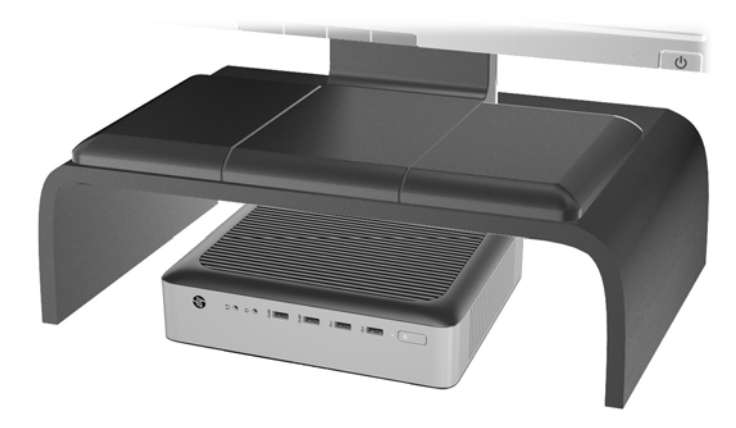

## **Niet-ondersteunde plaatsing**

HP biedt geen ondersteuning voor de volgende plaatsing voor de thin client:

**A VOORZICHTIG:** Niet-ondersteunde plaatsing van thin clients kan storingen en/of beschadiging van de apparatuur tot gevolg hebben

Thin clients hebben voldoende ventilatie nodig om te zorgen voor de juiste bedrijfstemperatuur. Blokkeer de ventilatieopeningen niet.

Installeer de thin client niet met de i/o-poorten naar de grond gericht.

Plaats thin clients niet in laden of andere kleine afgesloten ruimtes. Plaats geen monitor of ander object boven op de thin client. Monteer een thin client niet tussen de muur en een monitor. Thin clients hebben voldoende ventilatie nodig om te zorgen voor de juiste bedrijfstemperatuur.

In een bureaulade:

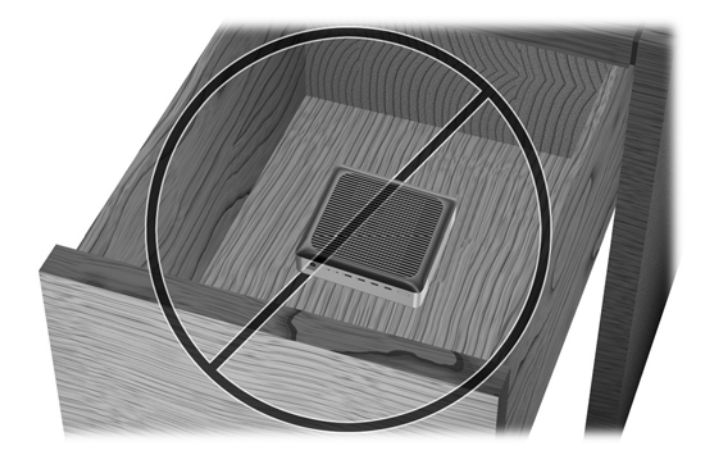

<span id="page-21-0"></span>Met een monitor op de thin client:

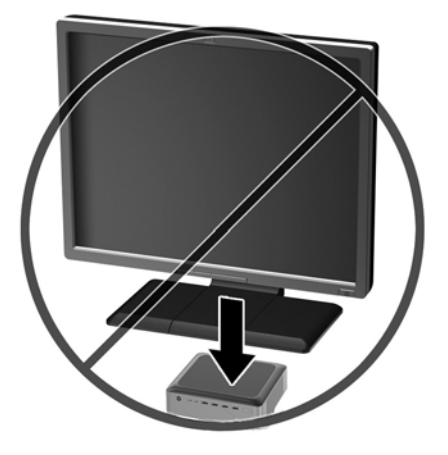

## **Regelmatig onderhoud van de thin client**

Gebruik de volgende gegevens voor goed onderhoud van de thin client:

- Gebruik de thin client nooit als het buitenste paneel is verwijderd.
- Plaats de thin client niet in zeer vochtige ruimtes en stel de thin client niet bloot aan direct zonlicht of zeer hoge of lage temperaturen. Raadpleeg **Specificaties op pagina 33** voor informatie over de aanbevolen temperatuur en luchtvochtigheid voor de thin client.
- Houd vloeistoffen uit de buurt van de thin client en het toetsenbord.
- Schakel de thin client uit en neem, indien nodig, de buitenkant af met een zachte, vochtige doek. Schoonmaakmiddelen kunnen de afwerking doen verkleuren of beschadigen.

# <span id="page-22-0"></span>**3 Hardwarewijzigingen**

## **Waarschuwingen**

Lees zorgvuldig alle instructies en waarschuwingen in deze handleiding voordat u een upgrade uitvoert.

**WAARSCHUWING!** U beperkt als volgt het risico op persoonlijk letsel door elektrische schokken, warme oppervlakken of brand:

Haal de stekker van het netsnoer uit het stopcontact en laat de interne systeemonderdelen afkoelen voordat u ze aanraakt.

Sluit geen telefoon- of telecommunicatie-aansluitingen aan op de aansluitpunten van de netwerkadapter (NIC).

Gebruik de geaarde stekker van het netsnoer. De geaarde stekker is een belangrijke veiligheidsvoorziening.

Sluit het netsnoer aan op een geaard stopcontact dat altijd goed bereikbaar is.

Lees de *handleiding voor veiligheid en comfort* om het risico op ernstig letsel te verminderen. In de handleiding vindt u een beschrijving van de juiste instelling van het werkstation, de correcte houding en goede en gezonde gewoonten bij het werken met de computer. Ook bevat de handleiding belangrijke informatie over het veilig werken met elektrische en mechanische onderdelen. De *Handleiding voor veiligheid en comfort* vindt u op de website van HP op<http://www.hp.com/ergo>.

**WAARSCHUWING!** Bevat elektrische onderdelen.

Schakel de stroomtoevoer tot het apparaat uit voordat u de behuizing verwijdert.

Plaats de behuizing terug voordat u de stroomtoevoer weer aansluit.

**VOORZICHTIG:** Statische elektriciteit kan de elektrische onderdelen van de thin client of optionele apparatuur beschadigen. Zorg ervoor dat u niet statisch geladen bent. Raak een geaard metalen voorwerp aan voordat u de volgende handelingen uitvoert. Raadpleeg [Schade door elektrostatische ontlading](#page-39-0) [voorkomen op pagina 34](#page-39-0) voor meer informatie.

Wanneer de thin client is aangesloten op een stopcontact, wordt de systeemkaart altijd van stroom voorzien. Ontkoppel het netsnoer van de voedingsbron voordat u de thin client opent, om schade aan interne onderdelen te voorkomen.

## **Het toegangspaneel verwijderen en vervangen**

### **Het toegangspaneel verwijderen**

**WAARSCHUWING!** Gebruik de thin client ALTIJD met het toegangspaneel bevestigd, om het risico op persoonlijk letsel of schade aan de apparatuur door elektrische schokken, hete oppervlakken of brand te verminderen. Naast verbetering van de veiligheid, kan het toegangspaneel belangrijke instructies en identificatiegegevens bevatten die verloren kunnen gaan als het toegangspaneel niet wordt gebruikt. Gebruik ALLEEN het toegangspaneel dat door HP wordt geleverd voor gebruik met deze thin client.

Controleer of de thin client is uitgeschakeld en of het netsnoer uit het stopcontact is gehaald voordat u het toegangspaneel van de thin client verwijdert.

U verwijdert het toegangspaneel als volgt:

- **1.** Zorg dat alle beveiligingsapparaten die het openen van de thin client verhinderen, zijn verwijderd of ontkoppeld.
- **2.** Verwijder alle verwisselbare media zoals USB-flashdrives uit de thin client.
- **3.** Schakel de thin client via het besturingssysteem uit en schakel daarna alle externe apparatuur uit.
- **4.** Neem de stekker van het netsnoer uit het stopcontact en ontkoppel eventuele externe apparaten.

**A VOORZICHTIG:** Er staat altijd spanning op de systeemkaart wanneer het systeem is aangesloten op een actief stopcontact, ongeacht of het systeem in- of uitgeschakeld is. Neem de stekker van het netsnoer uit het stopcontact om schade aan de interne onderdelen van de thin client te voorkomen.

- **5.** Verwijder de standaard van de thin client.
- **6.** Leg het apparaat plat op een stabiel oppervlak met de rechterzijde omhoog.
- **7.** Open de vergrendeling (1) aan de linkerkant van het I/O-achterpaneel, draai het paneel (2) naar rechts en neem het van de thin client af.

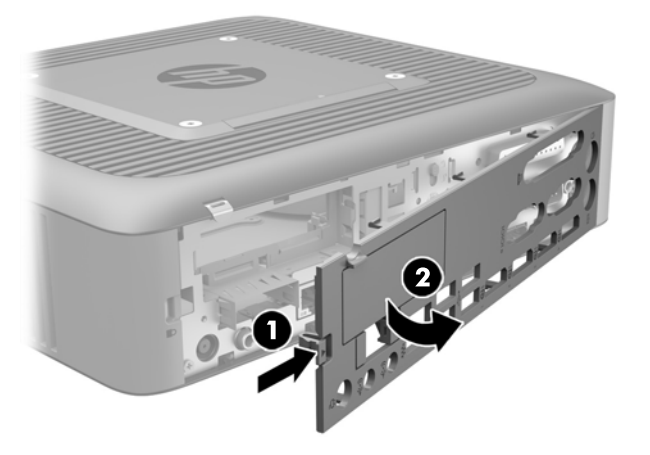

**8.** Druk de vergrendeling van het toegangspaneel (1) naar beneden voor het verwijderen van het toegangspaneel.

<span id="page-24-0"></span>**9.** Schuif het toegangspaneel ongeveer 6 mm naar de achterkant van de behuizing en til daarna het paneel van de thin client (2).

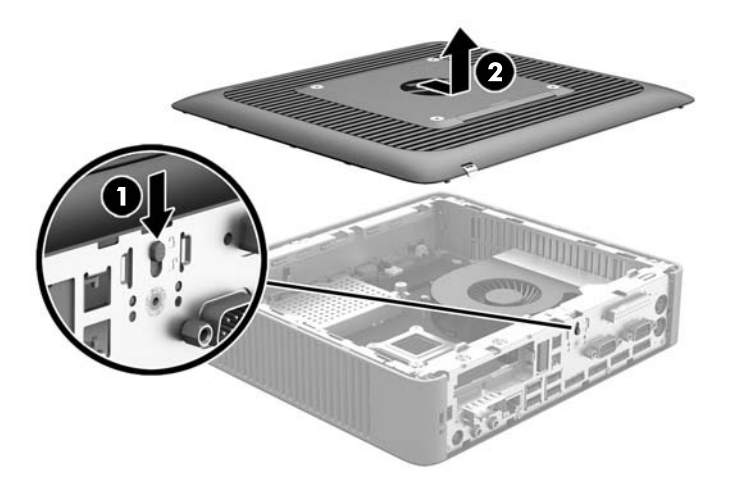

### **Het toegangspaneel terugplaatsen**

U plaatst het toegangspaneel als volgt terug:

- **1.** Plaats het toegangspaneel op de behuizing, ongeveer 6 mm van de rand van de behuizing. Schuif het paneel naar de voorkant van de behuizing (1) totdat het vastklikt.
- **2.** Zet de vergrendeling van het toegangspaneel (2) naar boven om het toegangspaneel te beveiligen.

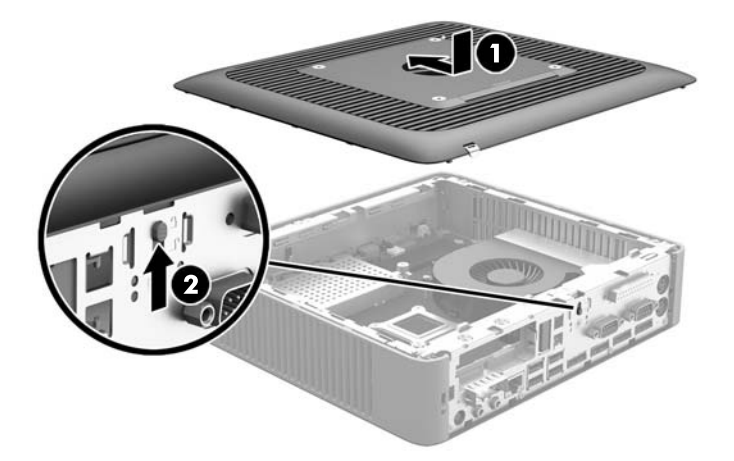

**3.** Steek de haakjes aan de rechterkant van het I/O-achterpaneel (1) in de rechterkant van de behuizing, draai de linkerkant (2) naar de behuizing en druk het aan totdat het vastklikt.

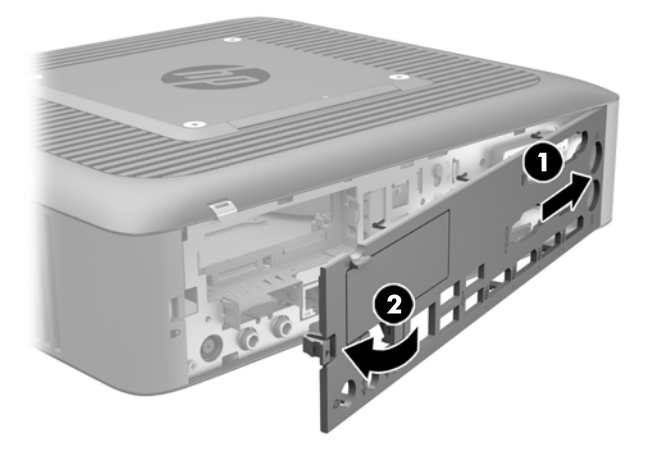

## <span id="page-26-0"></span>**Interne componenten lokaliseren**

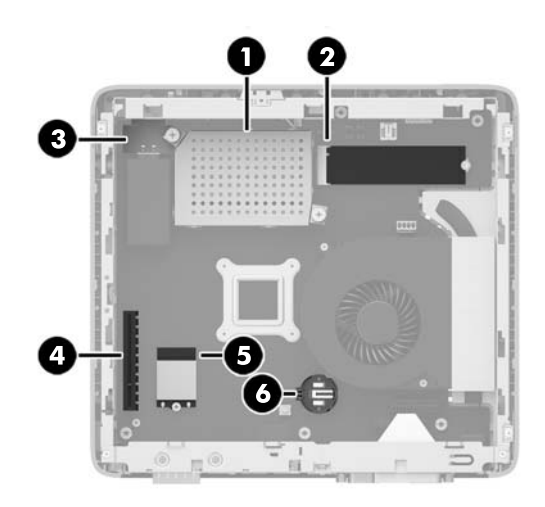

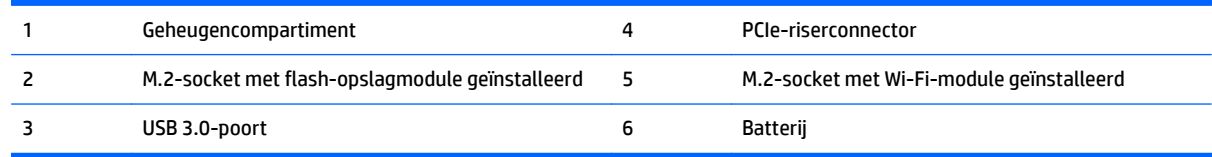

## **Het verwijderen en vervangen van de M.2-flash-opslagmodule**

De M.2-flash-opslagmodule verwijdert u als volgt:

- **1.** Zorg dat alle beveiligingsapparaten die het openen van de thin client verhinderen, zijn verwijderd of ontkoppeld.
- **2.** Verwijder alle verwisselbare media zoals USB-flashdrives uit de thin client.
- **3.** Schakel de thin client via het besturingssysteem uit en schakel daarna alle externe apparatuur uit.
- **4.** Neem de stekker van het netsnoer uit het stopcontact en ontkoppel eventuele externe apparaten.
- **A VOORZICHTIG:** Er staat altijd spanning op de systeemkaart wanneer het systeem is aangesloten op een actief stopcontact, ongeacht of het systeem in- of uitgeschakeld is. Neem de stekker van het netsnoer uit het stopcontact om schade aan de interne onderdelen van de thin client te voorkomen.
- **5.** Verwijder de standaard van de thin client.
- **6.** Leg het apparaat plat op een stabiel oppervlak met de rechterzijde omhoog.
- **7.** Verwijder het toegangspaneel van de thin client. Zie [Het toegangspaneel verwijderen en vervangen](#page-22-0) [op pagina 17](#page-22-0).
- **8.** Zoek de M.2-socket voor de flash-opslagmodule op de systeemkaart.
- **9.** Draai de schroef van de flash-opslagmodule voldoende los, zodat het uiteinde van de module opgetild kan worden.

**10.** Neem de flash-opslagmodule uit de socket.

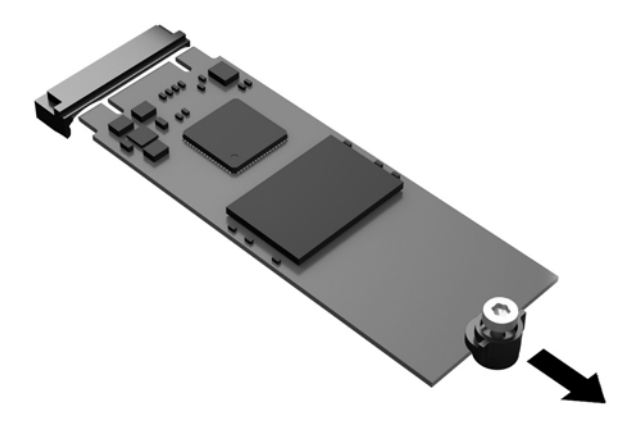

**11.** Trek de schroefbevestiging van de flash-opslagmodule af en bevestig deze op de nieuwe flashopslagmodule.

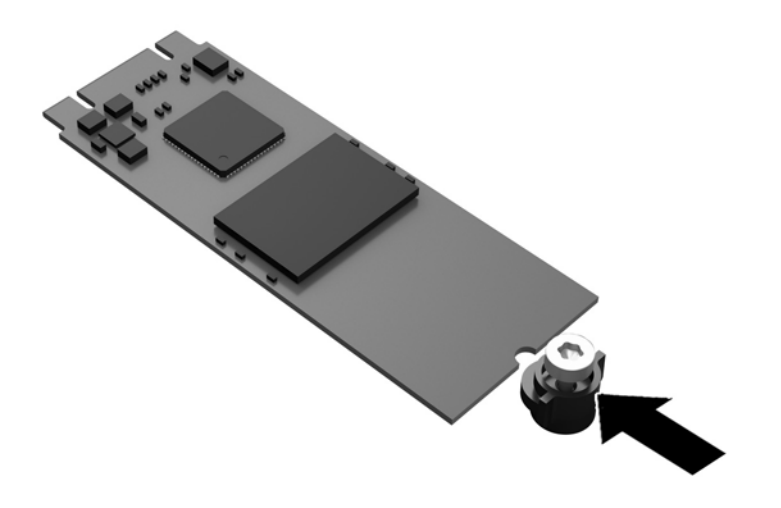

<span id="page-28-0"></span>**12.** Schuif de nieuwe flash-opslagmodule in de M.2-socket op de systeemkaart en druk de moduleconnectoren stevig in de socket.

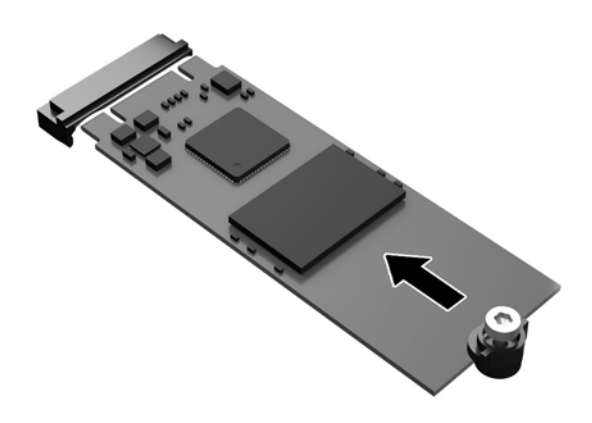

**<sup>27</sup> OPMERKING:** Een flash-opslagmodule kan maar op één manier worden geïnstalleerd.

**13.** Druk de flash-opslagmodule omlaag en schroef de module met een schroevendraaier op de systeemkaart vast.

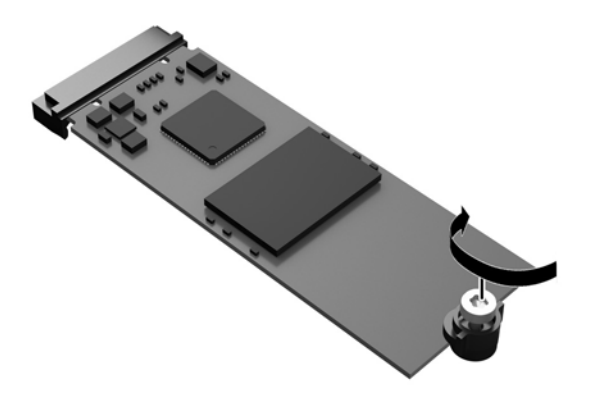

- **14.** Plaats het toegangspaneel terug, vergrendel het paneel en plaats daarna het I/O-achterpaneel terug. Zie [Het toegangspaneel verwijderen en vervangen op pagina 17](#page-22-0).
- **15.** Zet de standaard van de thin client terug.
- **16.** Sluit het netsnoer weer aan en schakel de thin client in.
- **17.** Vergrendel eventuele beveiligingsapparaten die u hebt ontgrendeld bij het verwijderen van het toegangspaneel van de thin client.

## **Batterij verwijderen en vervangen**

**WAARSCHUWING!** Controleer of de thin client is uitgeschakeld en of het netsnoer uit het stopcontact is gehaald voordat u het toegangspaneel van de thin client verwijdert.

<span id="page-29-0"></span>U verwijdert en vervangt de batterij als volgt:

- **1.** Zorg dat alle beveiligingsapparaten die het openen van de thin client verhinderen, zijn verwijderd of ontkoppeld.
- **2.** Verwijder alle verwisselbare media zoals USB-flashdrives uit de thin client.
- **3.** Schakel de thin client via het besturingssysteem uit en schakel daarna alle externe apparatuur uit.
- **4.** Neem de stekker van het netsnoer uit het stopcontact en ontkoppel eventuele externe apparaten.

**A VOORZICHTIG:** Er staat altijd spanning op de systeemkaart wanneer het systeem is aangesloten op een actief stopcontact, ongeacht of het systeem in- of uitgeschakeld is. Neem de stekker van het netsnoer uit het stopcontact om schade aan de interne onderdelen van de thin client te voorkomen.

- **5.** Verwijder de standaard van de thin client.
- **6.** Leg het apparaat plat op een stabiel oppervlak met de rechterzijde omhoog.
- **7.** Verwijder het toegangspaneel van de thin client. Zie [Het toegangspaneel verwijderen en vervangen](#page-22-0) [op pagina 17](#page-22-0).
- **8.** Zoek de batterij op de systeemkaart.
- **9.** Knijp de metalen klem boven de batterij enigszins samen om de batterij te ontgrendelen. Verwijder de batterij zodra deze los komt (1).
- **10.** Schuif één kant van de nieuwe batterij onder het palletje van de houder, met de pluspool naar boven. Duw de andere kant van de batterij omlaag totdat de klem over de rand van de batterij springt (2).

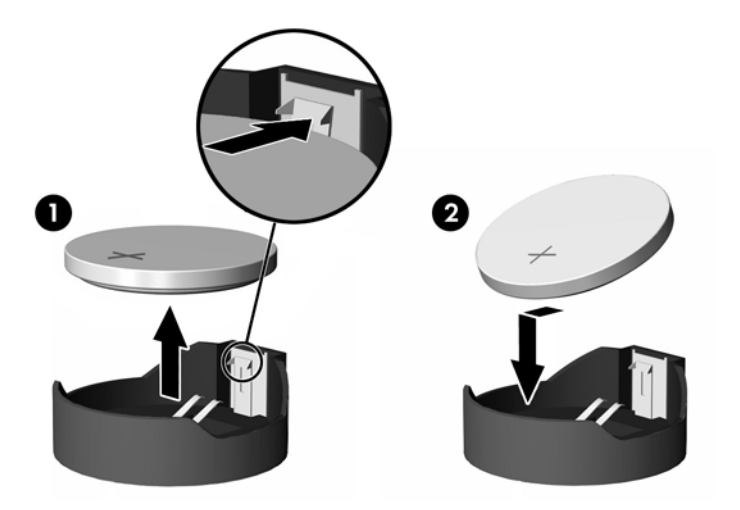

- **11.** Plaats het toegangspaneel terug, vergrendel het paneel en plaats daarna het I/O-achterpaneel terug. Zie [Het toegangspaneel verwijderen en vervangen op pagina 17](#page-22-0).
- **12.** Zet de standaard van de thin client terug.
- **13.** Sluit het netsnoer weer aan en schakel de thin client in.
- **14.** Vergrendel eventuele beveiligingsapparaten die u hebt ontgrendeld bij het verwijderen van het toegangspaneel van de thin client.

HP promoot het recyclen van gebruikte elektronica, originele HP printcartridges en oplaadbare accu's. Ga voor meer informatie over kringloopprogramma's naar <http://www.hp.com>en zoek naar 'recycle'.

<span id="page-30-0"></span>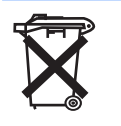

Batterijen, accu's en accumulators mogen niet worden gedeponeerd bij het normale huishoudelijke afval. Als u de batterijen/accu's wilt inleveren voor hergebruik of op de juiste manier wilt vernietigen, kunt u gebruikmaken van het openbare inzamelingssysteem voor klein chemisch afval of ze terugsturen naar HP of een geautoriseerde HP Business of Service Partner.

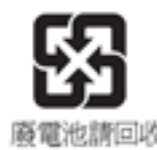

The Taiwan EPA requires dry battery manufacturing or importing firms in accordance with Article 15 of the Waste Disposal Act to indicate the recovery marks on the batteries used in sales, giveaway or promotion. Neem contact op met een gekwalificeerde Taiwanese recycler voor de correcte afvoer van accu's.

## **Een laag-profiel PCI-ExpressCard vervangen**

In de thin client kan een optionele laag-profiel PCI-Express (PCIe)-grafische kaart worden geïnstalleerd. In deze thin client is standaard een riser-kaart geïnstalleerd.

**WAARSCHUWING!** Beperk het risico op persoonlijk letsel of schade aan het apparaat ten gevolge van elektrische schokken, hete oppervlakken of brand, door de stekker van het netsnoer uit het stopcontact te halen en de interne onderdelen van het systeem te laten afkoelen voordat u deze aanraakt.

Ga als volgt te werk om een PCIe-kaart te installeren:

- **1.** Zorg dat alle beveiligingsapparaten die het openen van de thin client verhinderen, zijn verwijderd of ontkoppeld.
- **2.** Verwijder alle verwisselbare media zoals USB-flashdrives uit de thin client.
- **3.** Schakel de thin client via het besturingssysteem uit en schakel daarna alle externe apparatuur uit.
- **4.** Neem de stekker van het netsnoer uit het stopcontact en ontkoppel eventuele externe apparaten.
- **A VOORZICHTIG:** Er staat altijd spanning op de systeemkaart wanneer het systeem is aangesloten op een actief stopcontact, ongeacht of het systeem in- of uitgeschakeld is. Neem de stekker van het netsnoer uit het stopcontact om schade aan de interne onderdelen van de thin client te voorkomen.
- **5.** Verwijder de standaard van de thin client.
- **6.** Leg het apparaat plat op een stabiel oppervlak met de rechterzijde omhoog.
- **7.** Verwijder het toegangspaneel van de thin client. Zie [Het toegangspaneel verwijderen en vervangen](#page-22-0) [op pagina 17](#page-22-0).
- **8.** Zoek de PCIe-kaart op de systeemkaart.
- **9.** Druk de vergrendeling naar beneden en daarna naar links (1) om de PCIe-kaart te ontgrendelen.

**10.** Neem de PCIe-kaart voorzichtig uit de socket (2). Het kan zijn dat u eerst aan één kant moet trekken en vervolgens aan de andere om de kaart te verwijderen.

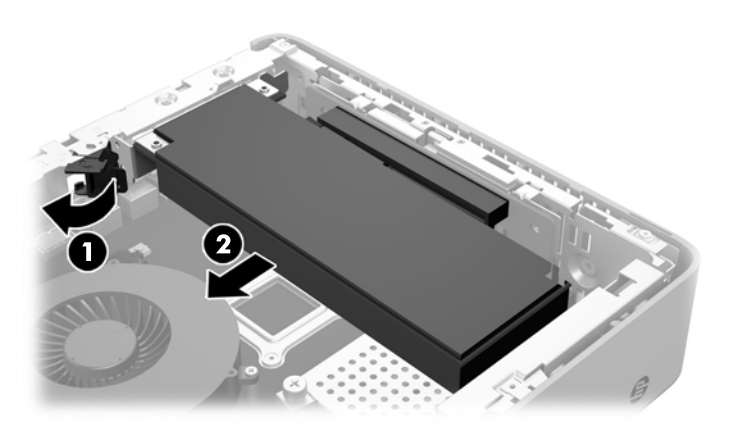

- **11.** Als u een PCIe-kaart installeert waarvoor een opening in de behuizing nodig is, moet u het afdekplaatje van het uitbreidingsslot uit het I/O-achterpaneel drukken.
- **12.** Lijn de PCIe-kaartconnectoren uit met het slot in de riser-kaart en het metalen tabje aan het einde van de kaart met het slot in de behuizing. Druk de PCIe-kaart stevig in het slot van de riser-kaart (1) totdat deze goed vastzit en het tabje in het slot zit.
- **13.** Druk de vergrendeling naar beneden en daarna naar rechts (2) zodat de PCIe-kaart vast op zijn plaats klikt.

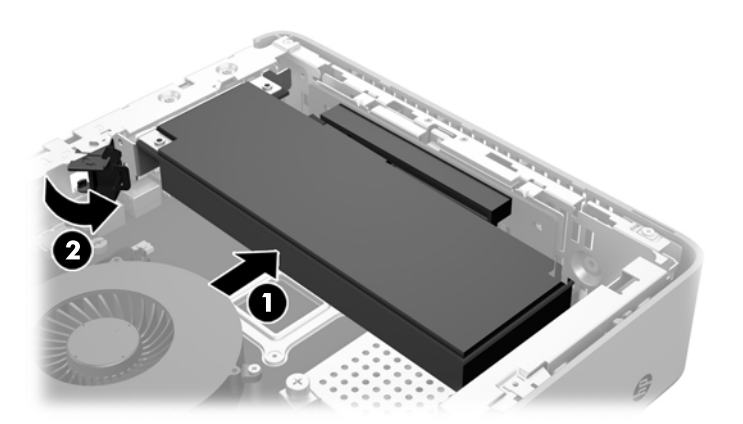

- **14.** Plaats het toegangspaneel terug, vergrendel het paneel en plaats daarna het I/O-achterpaneel terug. Zie [Het toegangspaneel verwijderen en vervangen op pagina 17](#page-22-0).
- **15.** Zet de standaard van de thin client terug.
- **16.** Sluit het netsnoer weer aan en schakel de thin client in.
- **17.** Vergrendel eventuele beveiligingsapparaten die u hebt ontgrendeld bij het verwijderen van het toegangspaneel van de thin client.

## <span id="page-32-0"></span>**Het installeren van een interne USB-flashdrive**

Er is één USB 3.0-flashdrivepoort op de systeemkaart.

Ga als volgt te werk om een USB-flashdrive te installeren:

- **1.** Zorg dat alle beveiligingsapparaten die het openen van de thin client verhinderen, zijn verwijderd of ontkoppeld.
- **2.** Verwijder alle verwisselbare media zoals USB-flashdrives uit de thin client.
- **3.** Schakel de thin client via het besturingssysteem uit en schakel daarna alle externe apparatuur uit.
- **4.** Neem de stekker van het netsnoer uit het stopcontact en ontkoppel eventuele externe apparaten.
- **5.** Verwijder de standaard van de thin client.
- **6.** Leg het apparaat plat op een stabiel oppervlak met de rechterzijde omhoog.
- **7.** Verwijder het toegangspaneel van de thin client. Zie [Het toegangspaneel verwijderen en vervangen](#page-22-0) [op pagina 17](#page-22-0).
- WAARSCHUWING! Laat de interne systeemonderdelen afkoelen voordat u ze aanraakt, om het risico op brandwonden te beperken.
- **8.** Zoek de USB-flashdrivepoort op de systeemkaart.
- **9.** Lijn de USB-flashdrive uit met de USB-poort en druk de flashdrive stevig in de poort zodat hij goed vastzit.

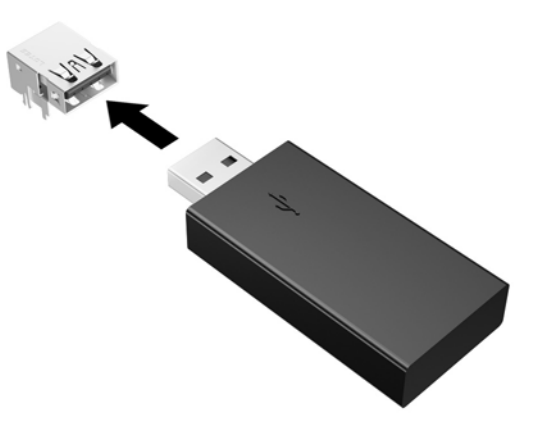

- **10.** Plaats het toegangspaneel terug, vergrendel het paneel en plaats daarna het I/O-achterpaneel terug. Zie [Het toegangspaneel verwijderen en vervangen op pagina 17](#page-22-0).
- **11.** Zet de standaard van de thin client terug.
- **12.** Sluit het netsnoer weer aan en schakel de thin client in.
- **13.** Vergrendel eventuele beveiligingsapparaten die u hebt ontgrendeld bij het verwijderen van het toegangspaneel van de thin client.

## <span id="page-33-0"></span>**Het installeren van extra SDRAM-systeemgeheugen**

De thin client wordt geleverd met tweekanaals DDR3/DDR3L-SDRAM-geheugen (Double Data Rate 3 Synchronous Dynamic Random Access Memory) in de vorm van Small Outline Dual Inline Memory Modules (SODIMM's).

### **SODIMM's**

De systeemkaart bevat geheugensockets voor maximaal twee industriestandaard SODIMM's. In deze geheugensockets bevindt zich ten minste één vooraf geïnstalleerde SODIMM. Voor een optimale geheugencapaciteit kunt u maximaal 16 GB geheugen op de systeemkaart installeren.

### **DDR3L-SDRAM SODIMM's**

Voor de juiste besturing van het systeem, moeten de SODIMM's voldoen aan de volgende specificaties:

- 204-pins modules die voldoen aan industrienormen
- ongebufferd, compatibel met niet-ECC PC3L-12800 DDR3L-1600 MHz
- 1,35-volt DDR3L-SDRAM SODIMM's
- ondersteuning voor CAS-latentie 11 DDR3L 1600 MHz (11-11-11 timing)
- voorzien zijn van de verplichte specificatie van de Joint Electronic Device Engineering Council (JEDEC)

De thin client ondersteunt het volgende:

- 2 Gb en 4 Gb niet-ECC-geheugentechnologieën
- enkelzijdige en dubbelzijdige SODIMM's
- SODIMM's samengesteld met x8 en x16 apparaten; SODIMM's samengesteld met x4 SDRAM worden niet ondersteund.

**<sup>3</sup> OPMERKING:** Het systeem werkt niet goed als er niet-ondersteunde SODIMM's zijn geïnstalleerd.

### <span id="page-34-0"></span>**SODIMM-sockets vullen**

De systeemkaart bevat twee SODIMM-sockets. De sockets worden aangeduid met DIMM1 en DIMM2.

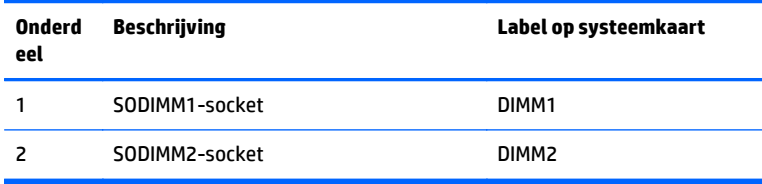

Het systeem werkt in tweekanaalsmodus.

### **SODIMM's installeren**

**A VOORZICHTIG:** Koppel het netsnoer los en wacht ongeveer 30 seconden om de spanning uit het systeem te laten wegvloeien, voordat u geheugenmodules toevoegt of verwijdert. Er staat altijd spanning op de geheugenmodules zolang de thin client is aangesloten op een actief stopcontact, ongeacht of het systeem is in- of uitgeschakeld. Het toevoegen of verwijderen van geheugenmodules terwijl er spanning op het systeem staat, kan leiden tot onherstelbare beschadiging van de geheugenmodules of de systeemkaart.

De sockets voor geheugenmodules hebben vergulde contactpunten. Als u het geheugen uitbreidt, is het belangrijk dat u geheugenmodules met vergulde contactpunten gebruikt om corrosie en/of oxidatie ten gevolge van contact tussen onverenigbare metalen te voorkomen.

Statische elektriciteit kan de elektronische onderdelen van de thin client of optionele kaarten beschadigen. Zorg ervoor dat u niet statisch geladen bent. Raak een geaard metalen voorwerp aan voordat u de volgende handelingen uitvoert. Raadpleeg [Elektrostatische ontlading op pagina 34](#page-39-0) voor meer informatie.

Voorkom dat u contactpunten aanraakt terwijl u een geheugenmodule hanteert. Als u dat wel doet, kunt u de module beschadigen.

- **1.** Zorg dat alle beveiligingsapparaten die het openen van de thin client verhinderen, zijn verwijderd of ontkoppeld.
- **2.** Verwijder alle verwisselbare media zoals USB-flashdrives uit de thin client.
- **3.** Schakel de thin client via het besturingssysteem uit en schakel daarna alle externe apparatuur uit.
- **4.** Neem de stekker van het netsnoer uit het stopcontact en ontkoppel eventuele externe apparaten.
	- **VOORZICHTIG:** Koppel het netsnoer los en wacht ongeveer 30 seconden om de spanning uit het systeem te laten wegvloeien, voordat u geheugenmodules toevoegt of verwijdert. Er staat altijd spanning op de geheugenmodules zolang de thin client is aangesloten op een actief stopcontact, ongeacht of het systeem is in- of uitgeschakeld. Het toevoegen of verwijderen van geheugenmodules terwijl er spanning op het systeem staat, kan leiden tot onherstelbare beschadiging van de geheugenmodules of de systeemkaart.
- **5.** Verwijder de standaard van de thin client.
- **6.** Leg het apparaat plat op een stabiel oppervlak met de rechterzijde omhoog.
- **7.** Verwijder het toegangspaneel van de thin client. Zie [Het toegangspaneel verwijderen en vervangen](#page-22-0) [op pagina 17](#page-22-0).
- **A WAARSCHUWING!** Laat de interne systeemonderdelen afkoelen voordat u ze aanraakt, om het risico op brandwonden te beperken.
- **8.** Zoek het geheugencompartiment op de systeemkaart.
- **9.** Als er een PCIe-kaart is geïnstalleerd, moet u deze eerst verwijderen.
- **10.** Draai de twee bevestigingsschroeven (1) los waarmee de afdekplaat van het compartiment is bevestigd.
- **11.** Til de afdekplaat van het geheugencompartiment uit de behuizing (2).

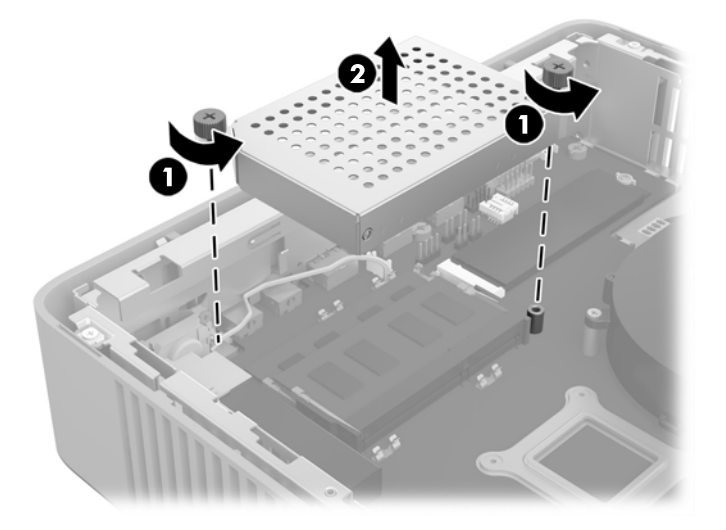

**12.** Voor het verwijderen van een SODIMM, drukt u de twee vergrendelingen aan de uiteinden van de SODIMM opzij (1), draait u de SODIMM naar boven en trekt u daarna de SODIMM uit de socket (2).

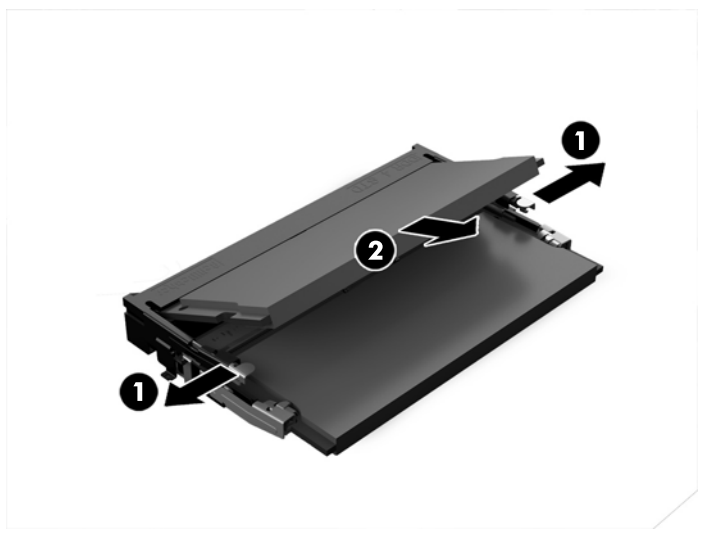

**13.** Schuif de nieuwe SODIMM (1) onder een hoek van ongeveer 30° in de socket en druk de SODIMM omlaag (2) zodat de vergrendelingen hem op zijn plaats zetten.

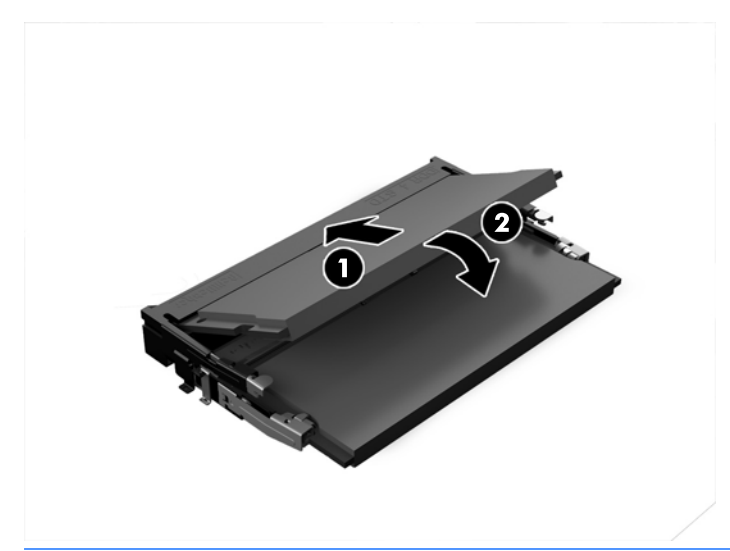

- **The OPMERKING:** Een geheugenmodule kan slechts in één stand worden geïnstalleerd. Zorg dat de uitsparing op de module aansluit op het lipje van de geheugensocket.
- **14.** Lijn de afdekplaat van het geheugencompartiment uit met de twee steuntjes en de klemmetjes aan de onderkant van het compartiment en zet vervolgens de afdekplaat van het geheugencompartiment (1) over de SODIMM's.
- **TIP:** De kleine klemmetjes zijn paren. Als het compartiment correct is geplaatst, zal een van elk paar klemmetjes binnen het compartiment zijn en het andere buiten het compartiment.
- **15.** Gebruik de twee schroeven (2) om de afdekplaat van het geheugencompartiment vast te zetten.

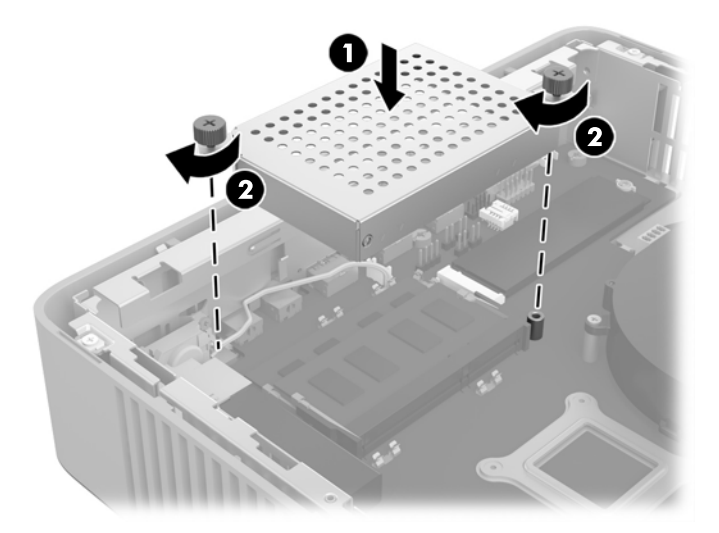

- **16.** Plaats het toegangspaneel terug, vergrendel het paneel en plaats daarna het I/O-achterpaneel terug. Zie [Het toegangspaneel verwijderen en vervangen op pagina 17](#page-22-0).
- **17.** Zet de standaard van de thin client terug.
- **18.** Sluit het netsnoer weer aan en schakel de thin client in.
- **19.** Vergrendel eventuele beveiligingsapparaten die u hebt ontgrendeld bij het verwijderen van het toegangspaneel van de thin client.

Het extra geheugen wordt automatisch herkend wanneer u de thin client weer inschakelt.

# <span id="page-38-0"></span>**A Specificaties**

Ga voor de nieuwste specificaties of aanvullende specificaties voor de thin client, naar [http://www.hp.com/](http://www.hp.com/go/ quickspecs/) [go/ quickspecs/](http://www.hp.com/go/ quickspecs/) en zoek naar uw specifieke thin client voor het vinden van de QuickSpecs.

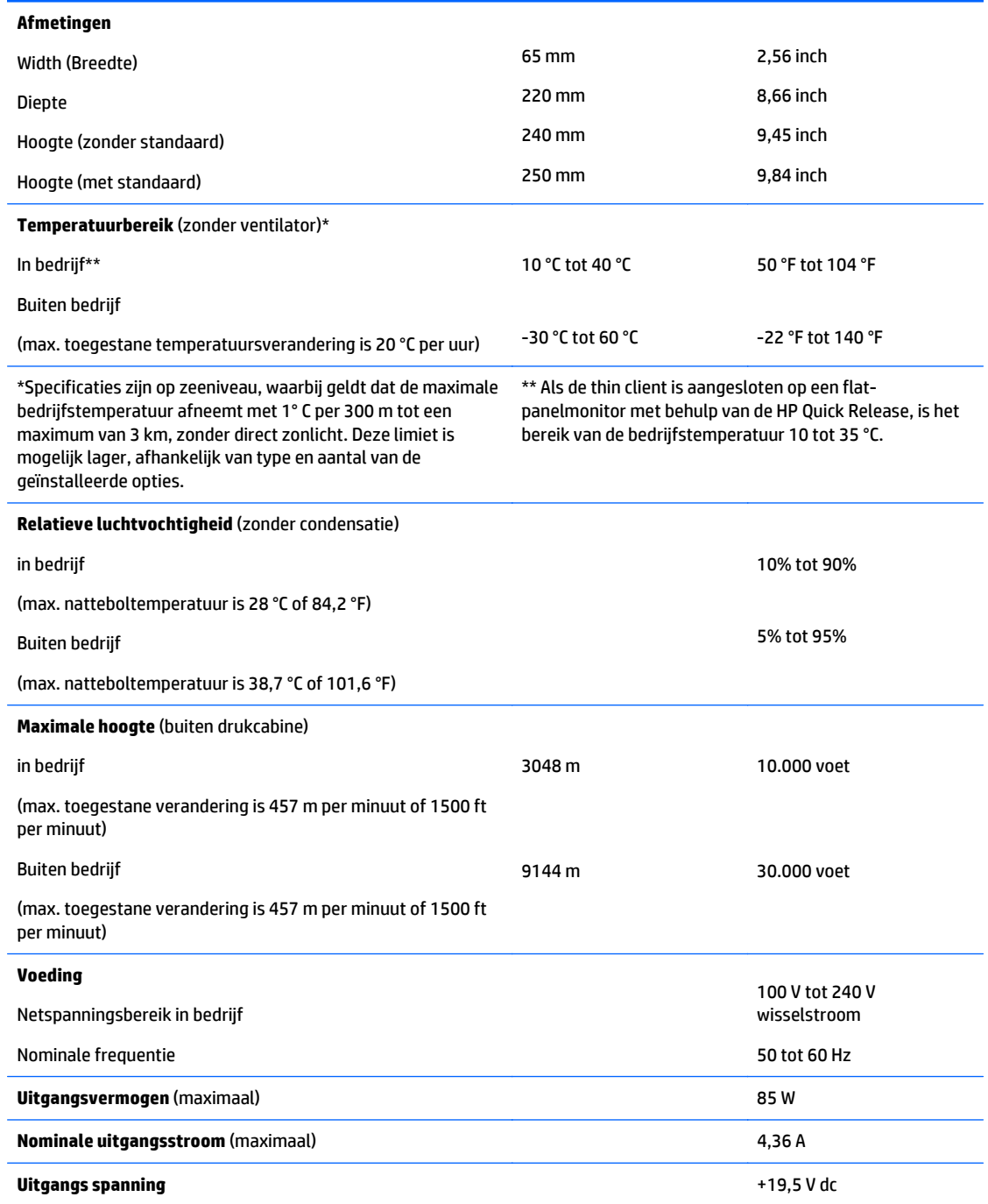

# <span id="page-39-0"></span>**B Elektrostatische ontlading**

Een ontlading van statische elektriciteit via vingers of andere geleiders kan leiden tot schade aan de systeemkaarten of andere onderdelen die gevoelig zijn voor elektrostatische ontlading. Dit soort schade kan de levensduur van de apparatuur bekorten.

## **Schade door elektrostatische ontlading voorkomen**

Neem de volgende maatregelen in acht om schade ten gevolge van elektrostatische ontlading te voorkomen:

- Raak onderdelen zo weinig mogelijk met de handen aan door deze in de antistatische verpakking te vervoeren en te bewaren.
- Bewaar onderdelen in de antistatische verpakking totdat ze in een omgeving zonder statische elektriciteit komen.
- Leg onderdelen op een geaard oppervlak voordat u ze uit de verpakking haalt.
- Raak geen pinnen, voedingsdraden of circuits aan.
- Zorg dat u niet statisch geladen bent als u een onderdeel of gedeelte aanraakt dat gevoelig is voor statische elektriciteit.

## **Aardingsmethoden**

Er zijn verschillende methoden waarop u voor aarding kunt zorgen. Gebruik een of meer van de volgende methoden als u onderdelen die gevoelig zijn voor statische elektriciteit, aanraakt of installeert:

- Gebruik een polsbandje dat via een aardedraad is verbonden met het geaarde chassis van een thin client. Polsbanden zijn flexibele bandjes van 1 megohm +/- 10 procent in de aardedraden. Draag het bandje dicht op de huid voor een optimale aarding.
- Gebruik hiel-, voet- of teenbandjes wanneer u met staande werkstations werkt. Draag de bandjes om beide voeten wanneer u op geleidende vloeren of dissiperende vloermatten staat.
- Gebruik geleidend gereedschap.
- Gebruik een draagbare gereedschapskist met een opvouwbare dissiperende werkmat.

Als u niet beschikt over de genoemde hulpmiddelen voor een juiste aarding, neemt u contact op met een geautoriseerde HP Business Partner.

**<sup>2</sup> OPMERKING:** Raadpleeg een HP Business Partner voor meer informatie over het omgaan met statische elektriciteit.

# <span id="page-40-0"></span>**C Transportgegevens**

## **Transport voorbereiden**

U bereidt de thin client als volgt voor op transport:

- **1.** Schakel de thin client en alle externe apparatuur uit.
- **2.** Haal de stekker van het netsnoer uit het stopcontact en koppel het snoer daarna los van de thin client.
- **3.** Koppel de systeemonderdelen en externe apparatuur los van hun voedingsbron en daarna van de thin client.
- **4.** Verpak de systeemonderdelen en de externe apparatuur in de originele of een soortgelijke verpakking en gebruik voldoende opvulmateriaal om de apparatuur te beschermen.
- **The OPMERKING:** Voor informatie over de toegestane omgevingstemperatuur als het apparaat niet in gebruik is, zie **Specificaties op pagina 33**

## **Belangrijke informatie voor service en reparatie**

Verwijder altijd alle externe opties en bewaar deze op een veilige plaats voordat u de thin client terugstuurt naar HP voor reparatie of vervanging.

In landen waarin klanten hun apparaat kunnen opsturen voor reparatie en dezelfde eenheid wordt teruggezonden aan de klant, doet HP haar uiterste best om de gerepareerde eenheid te retourneren met hetzelfde interne geheugen en dezelfde flashmodules.

In landen waar het opsturen, repareren en retourneren van dezelfde eenheid niet wordt ondersteund, verwijdert u naast de externe opties ook alle interne opties en bewaart u deze op een veilige plaats. Herstel de **originele configuratie** van de thin client voordat u de thin client bij HP inlevert voor reparatie.

# <span id="page-41-0"></span>**D Toegankelijkheid**

HP ontwerpt, vervaardigt en verhandelt producten en apparaten die door iedereen gebruikt kunnen worden, waaronder ook mensen met een handicap. Dit kan op basis van een autonoom systeem zijn of met behulp van de juiste assistieve apparaten.

## **Ondersteunde assistieve technologieën (hulpmiddelen voor gehandicapten)**

HP-producten ondersteunen een breed scala aan assistieve technologieën in het besturingssysteem en kunnen worden geconfigureerd voor het gebruik met aanvullende assistieve technologieën. Gebruik de zoekfunctie op uw apparaat voor meer informatie over de assistieve functies.

**<sup>2</sup> OPMERKING:** Voor aanvullende informatie over een bepaald product voor gehandicapten, kunt u contact opnemen met de klantenondersteuning voor dat product.

## **Contact opnemen met ondersteuning**

Wij zijn voortdurend bezig met het verbeteren van de toegankelijkheid van onze producten en services en ontvangen graag feedback van gebruikers. Als u problemen ondervindt met een product of als u ons wilt vertellen over toegankelijkheidsfuncties die u hebben geholpen, neemt u contact met ons op door te bellen naar +1 (888) 259-5707, van maandag tot vrijdag tussen 6:00 en 21:00 Mountain Time. Als u doof of slechthorend bent en TRS/VRS/WebCapTel gebruikt, neemt u contact met ons op als u technische ondersteuning nodig hebt of vragen hebt over toegankelijkheid door te bellen naar +1 (877) 656-7058, van maandag tot vrijdag tussen 06:00 en 21:00 Mountain Time.

# <span id="page-42-0"></span>**Index**

### **A**

aansluiting netsnoer [6](#page-11-0) Aarding, methoden [34](#page-39-0) achterkant, onderdelen [3](#page-8-0) afmetingen [33](#page-38-0)

#### **B**

batterij, vervangen [23](#page-28-0)

#### **C**

configuratie horizontaal [14](#page-19-0)

#### **E**

Elektrostatische ontlading [34](#page-39-0)

### **F**

Flashgeheugen, verwijderen [35](#page-40-0) Flash-opslagmodule, vervangen [21](#page-26-0)

### **G**

geheugen socket vullen [29](#page-34-0) specificaties [28](#page-33-0) systeem installeren [28](#page-33-0)

### **H**

hardwarespecificaties [33](#page-38-0) hoogtespecificaties [33](#page-38-0) HP Quick Release [9](#page-14-0)

### **I**

Installatierichtlijnen [5](#page-10-0), [17](#page-22-0) installeren HP Quick Release [9](#page-14-0) kabelslot [9](#page-14-0) laag-profiel PCIe-kaart [25](#page-30-0) SODIMM's [28](#page-33-0) systeemgeheugen [28](#page-33-0) thin client op HP Quick Release [9](#page-14-0) USB-apparaten [27](#page-32-0) Interne componenten [21](#page-26-0)

#### **K**

Kabelslot installeren [9](#page-14-0)

### **L**

laag-profiel PCIe-kaart, installeren [25](#page-30-0)

### **M**

montageopties aan achterzijde van monitorstandaard [12](#page-17-0) aan een wand [12](#page-17-0) onder een bureau [12](#page-17-0)

### **N**

niet-ondersteunde plaatsingen in een lade [15](#page-20-0) onder een monitor [16](#page-21-0) nominale uitgangsstroom [33](#page-38-0)

### **O**

onderdelen interne [21](#page-26-0) Onderdelen achterzijde [3](#page-8-0) voorzijde [1](#page-6-0) ondersteunde assistieve technologieën (hulpmiddelen voor gehandicapten) [36](#page-41-0) ondersteunde configuratie horizontaal [14](#page-19-0) Ondersteunde montageopties [12](#page-17-0) ondersteunde plaatsing onder monitorstandaard [15](#page-20-0) ondersteuning, contact opnemen [36](#page-41-0) opslagmodule, flash vervangen [21](#page-26-0) opties [1](#page-6-0), [9](#page-14-0)

### **P**

PCIe-kaart, laag-profiel, installeren [25](#page-30-0)

**Q** Quick Release [9](#page-14-0)

### **R**

recyclen [24](#page-29-0)

Regelmatig onderhoud [16](#page-21-0) Relatieve luchtvochtigheidsspecificaties [33](#page-38-0)

### **S**

Service en reparatie [35](#page-40-0) SODIMM's installeren [28](#page-33-0) socket vullen [29](#page-34-0) solid state drive, verwijderen [35](#page-40-0) specificaties afmetingen [33](#page-38-0) hardware [33](#page-38-0) hoogte [33](#page-38-0) nominale uitgangsstroom [33](#page-38-0) Relatieve luchtvochtigheid [33](#page-38-0) temperatuur [33](#page-38-0) thin client [33](#page-38-0) uitgangsvermogen [33](#page-38-0) voeding [33](#page-38-0) specificaties, geheugen [28](#page-33-0) SSD, verwijderen [35](#page-40-0) standaard, bevestigen [6](#page-11-0)

### **T**

temperatuurspecificaties [33](#page-38-0) terugplaatsen toegangspaneel [19](#page-24-0) toegangspaneel terugplaatsen [19](#page-24-0) verwijderen [17](#page-22-0) toegankelijkheid [36](#page-41-0) torenstandaard [6](#page-11-0) Transport voorbereiden [35](#page-40-0)

### **U**

uitgangsvermogenspecificaties [33](#page-38-0) USB-apparaten, installeren [27](#page-32-0) USB-poorten 2,0 [27](#page-32-0) Locatie [27](#page-32-0) maximale grootte [27](#page-32-0)

### **V**

vervangen batterij [23](#page-28-0) Flash-opslagmodule [21](#page-26-0) verwijderen batterij [23](#page-28-0) flashgeheugen [35](#page-40-0) solid state drive [35](#page-40-0) SSD [35](#page-40-0) toegangspaneel [17](#page-22-0) vindplaats serienummer [4](#page-9-0) vochtigheidsspecificaties [33](#page-38-0) voeding, specificaties [33](#page-38-0) Voorkomen, schade door elektrostatische ontlading [34](#page-39-0) Voorzijde, onderdelen [1](#page-6-0)

### **W**

waarschuwingen batterij verwijderen [23](#page-28-0) bevestigen van de standaard [6](#page-11-0) brand [25,](#page-30-0) [27](#page-32-0), [29](#page-34-0) branden [5,](#page-10-0) [17](#page-22-0) de voedingskabel vastzetten [6](#page-11-0) elektrische schok [5](#page-10-0), [17](#page-22-0), [23,](#page-28-0) [25,](#page-30-0) [29](#page-34-0) geaarde stekker [5](#page-10-0), [17](#page-22-0) HP Quick Release [11](#page-16-0) NIC-connectoren [5](#page-10-0), [17](#page-22-0) plaatsing van de thin client [15](#page-20-0) SODIMM's installeren [29](#page-34-0) statische elektriciteit [5](#page-10-0), [17](#page-22-0) thin client-configuratie [14](#page-19-0) Ventilatie [15](#page-20-0) websites HP [1](#page-6-0)